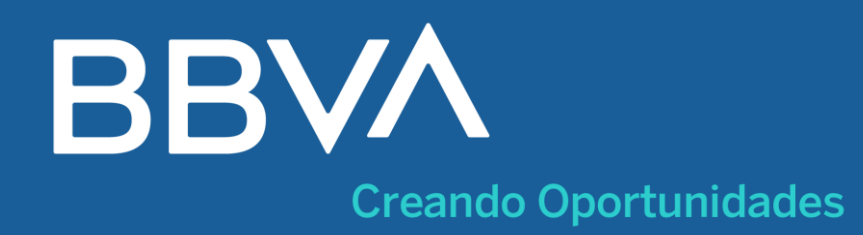

# **¡Aprende cómo pagar en pocos pasos!**

- **Banca Por Internet**
- Ingresa a tu cuenta **en bbva.pe.**  $\bullet$
- **Da clic en** "Paga tus servicios" y selecciona "Instituciones y Empresas".
- Ingresa el **nombre del convenio**  $\bullet$
- Completa el **campo de identificación** $\bullet$

#### **Hazlo sin salir de casa y ahorra tiempo**

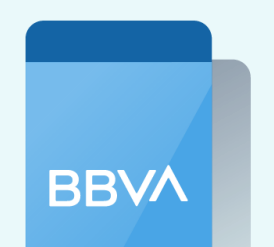

**App BBVA**

## **También cuentas con estas opciones**

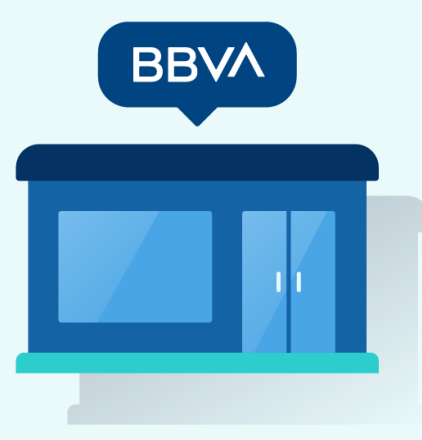

**Oficinas**

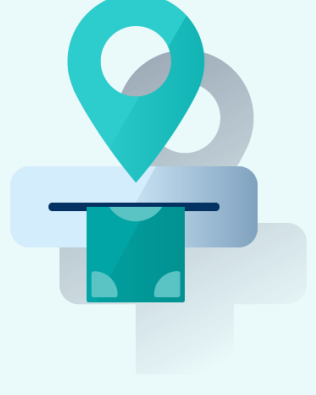

**Cajeros**

- **Selecciona:** Ver más opciones / Pagar / Servicios e instituciones.
- Busca el **nombre del recaudo**
- **Ingresa el importe** y la cuenta de cargo/tarjeta a utilizar.
- Confirma la operación y retira el voucher. **También lo puedes enviar a tu correo.**
- Acércate a la oficina **BBVA más cercana.**
- **Dirígete a ventanilla** e indica el nombre del convenio
- Nuestro asesor te **ayudará en todo el proceso** y te entregará

el comprobante de la operación realizada.

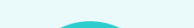

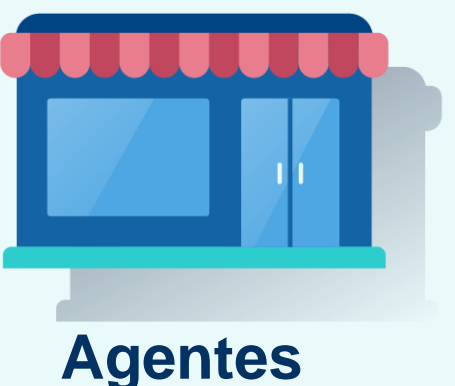

- Acércate al **agente BBVA más cercano**
- Indica el nombre del convenio
- Completa el **campo de identificación**
- **Recibe el voucher** y listo
- **Ingresa a tu cuenta** con tu App BBVA.  $\bullet$
- Elige tu cuenta de cargo y toca **"Pagar servicio".**  $\bullet$
- Ingresa el **nombre del convenio**

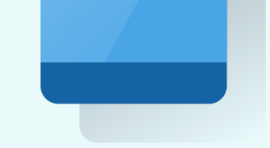

Completa el **campo de identificación**

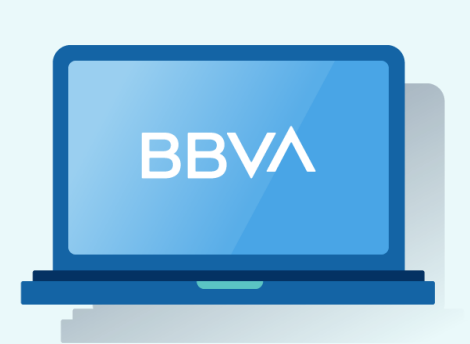

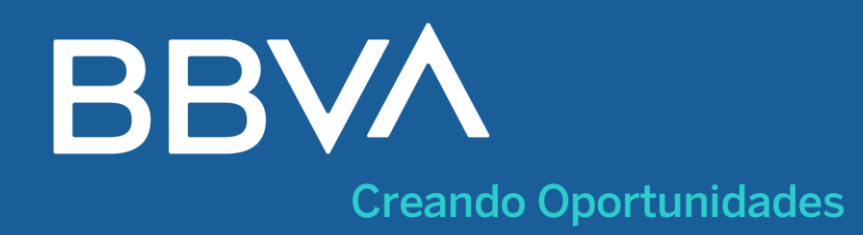

# **¡Aprende cómo pagar en pocos pasos!**

- **Banca Por Internet**
- Ingresa a tu cuenta **en bbva.pe.**  $\bullet$
- **Da clic en** "Paga tus servicios" y selecciona "Instituciones y Empresas".
- Ingresa el **nombre del convenio**  $\bullet$
- Completa el **campo de identificación** $\bullet$

#### **Hazlo sin salir de casa y ahorra tiempo**

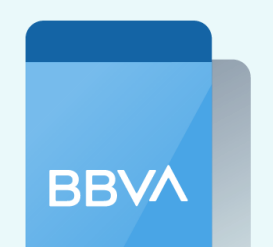

**App BBVA**

## **También cuentas con estas opciones**

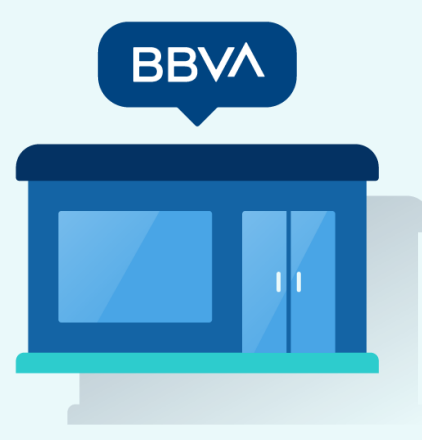

**Oficinas**

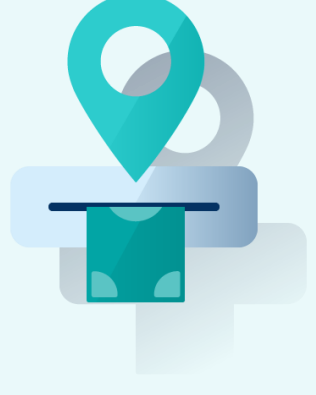

**Cajeros**

- **Selecciona:** Ver más opciones / Pagar / Servicios e instituciones.
- Busca el **nombre del recaudo**
- **Ingresa el importe** y la cuenta de cargo/tarjeta a utilizar.
- Confirma la operación y retira el voucher. **También lo puedes enviar a tu correo.**
- Acércate a la oficina **BBVA más cercana.**
- **Dirígete a ventanilla** e indica el nombre del convenio
- Nuestro asesor te **ayudará en todo el proceso** y te entregará

el comprobante de la operación realizada.

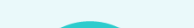

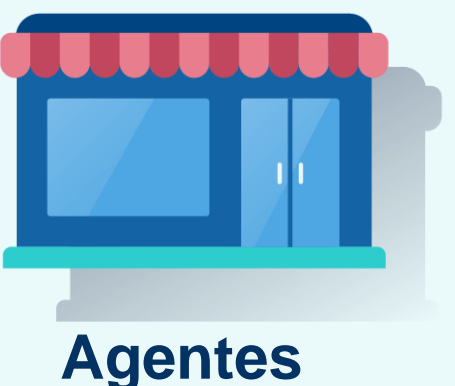

- Acércate al **agente BBVA más cercano**
- Indica el nombre del convenio
- Completa el **campo de identificación**
- **Recibe el voucher** y listo
- **Ingresa a tu cuenta** con tu App BBVA.  $\bullet$
- Elige tu cuenta de cargo y toca **"Pagar servicio".**  $\bullet$
- Ingresa el **nombre del convenio**

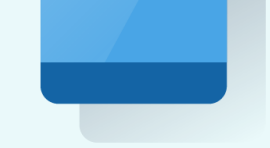

Completa el **campo de identificación**

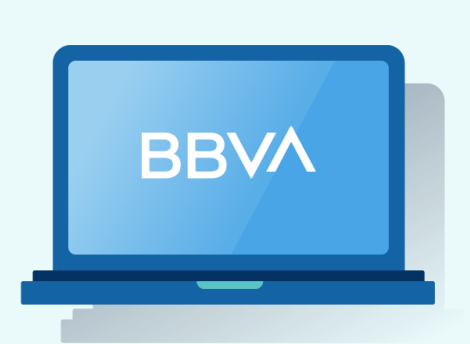